# SQL

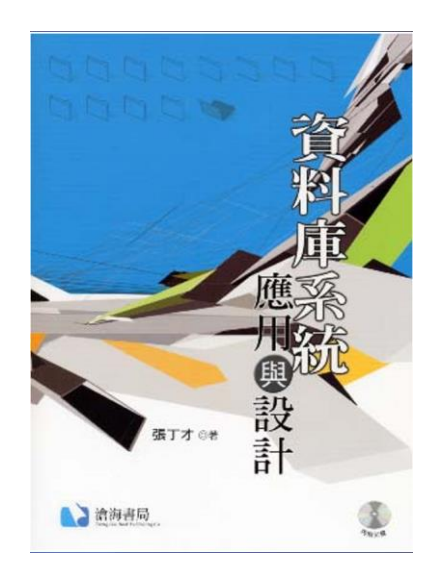

### 匯入範例資料庫

- 1. 請先建立一個資料庫如下 CREATE DATABASE orders;
- 2. 選用 orders 資料庫 use orders;

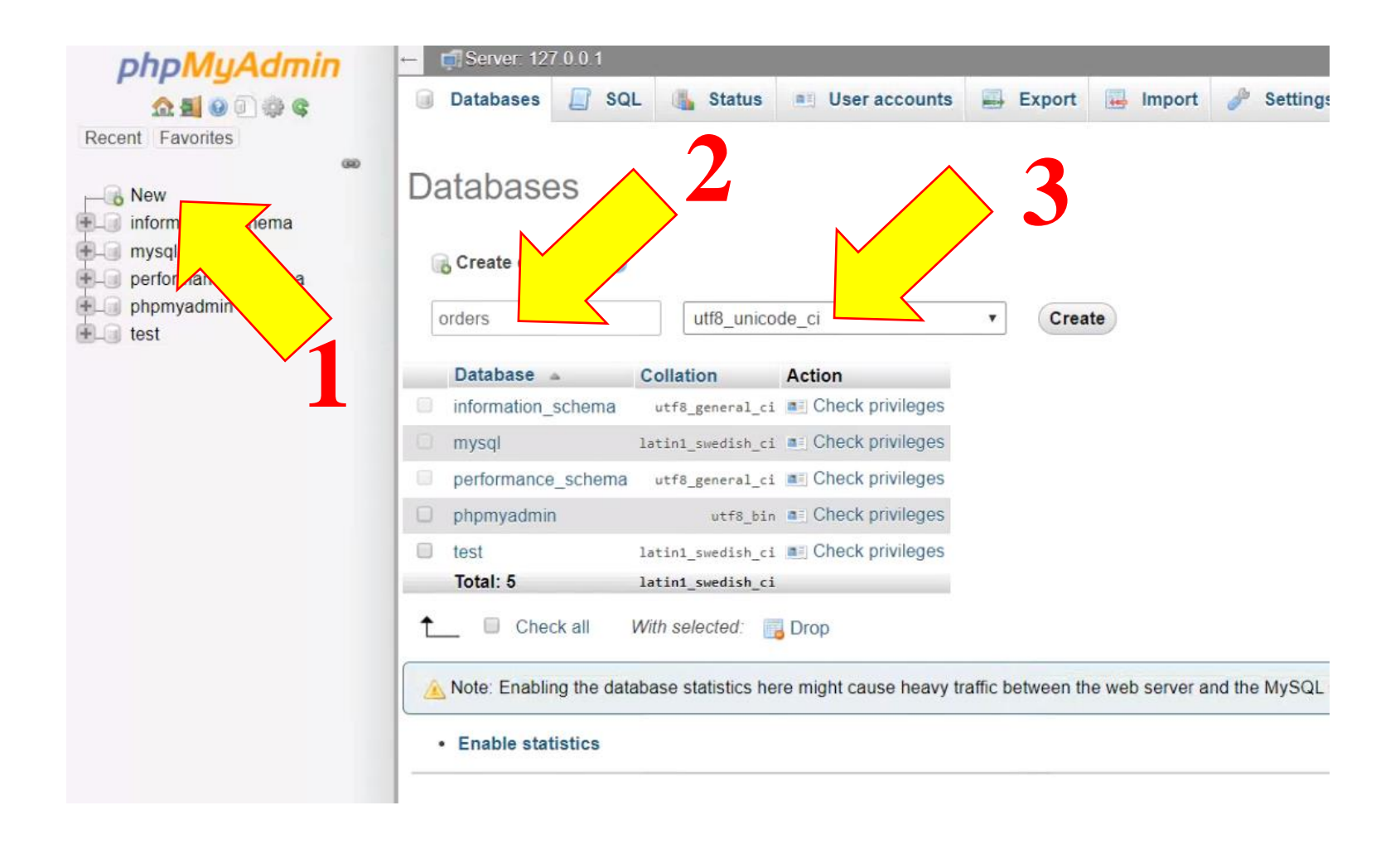

#### 選擇 orders 資料庫,再選擇 Import El Server: 127.0.0.1 » Database: orders phpMyAdmin  $\overline{\phantom{0}}$ **M** Structure Search d  $\Box$  SQL  $\begin{array}{c} \square \end{array}$ **B** Export Import Query Operatio  $\Omega$  decode (Recent tables) ...  $\boldsymbol{\mathrm{v}}$ No tables found in database \* Create table  $F - 3$ mformation\_schema mysql -60 Number of columns: Name: orders --performance\_schema n phpmyadmin

#### Importing into the database "orders"

#### File to Import:

Go

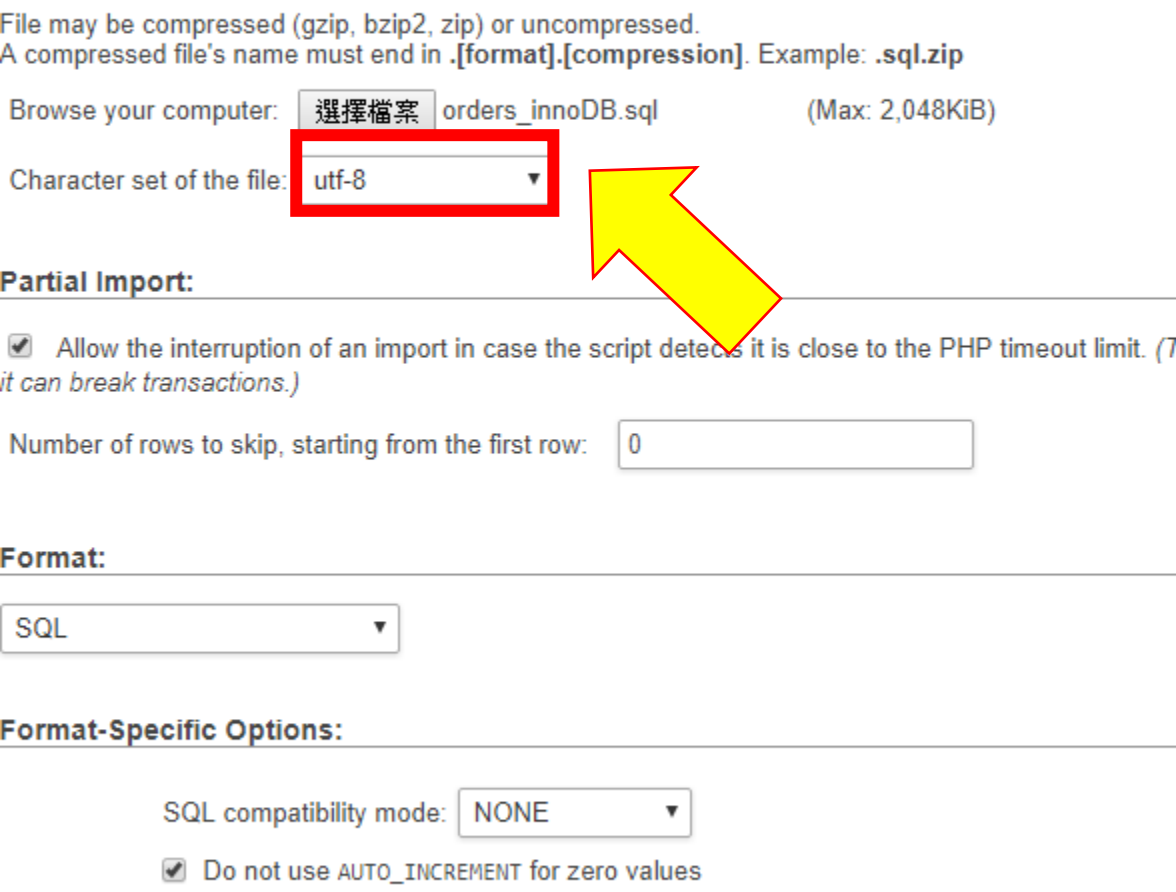

5

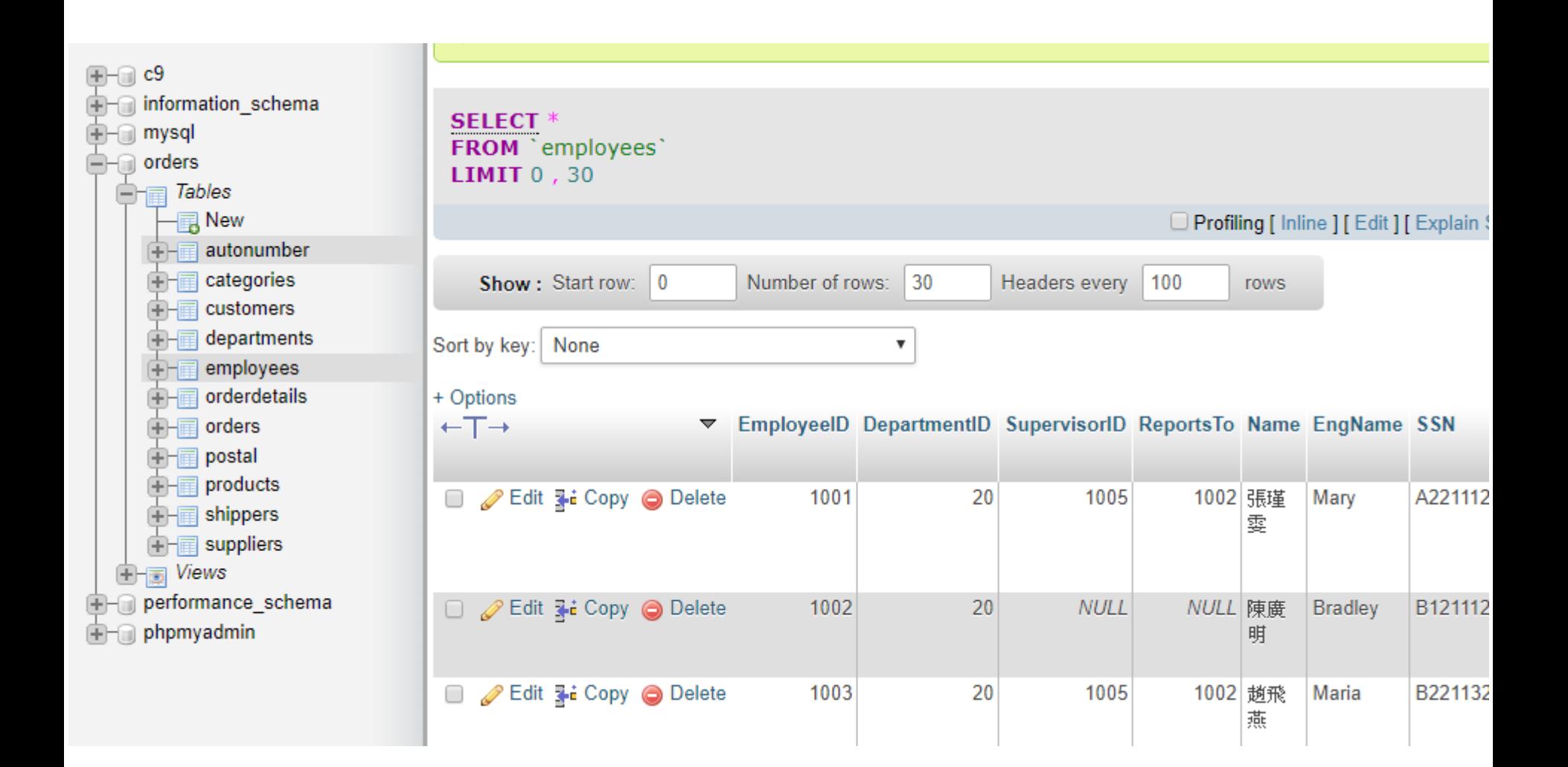

#### 本章作業寫法範例 (SQL指令 & 結果截圖,用powerpoint 截圖,一頁一題): 請查詢員工之薪資年薪超過50萬且為業務部門20的員工之 工號、姓名、年薪及雇用日期。

SELECT EmployeeID, Name, Salary, HireDate FROM employees WHERE (DepartmentID = 20) AND (Salary  $>=$  500000)

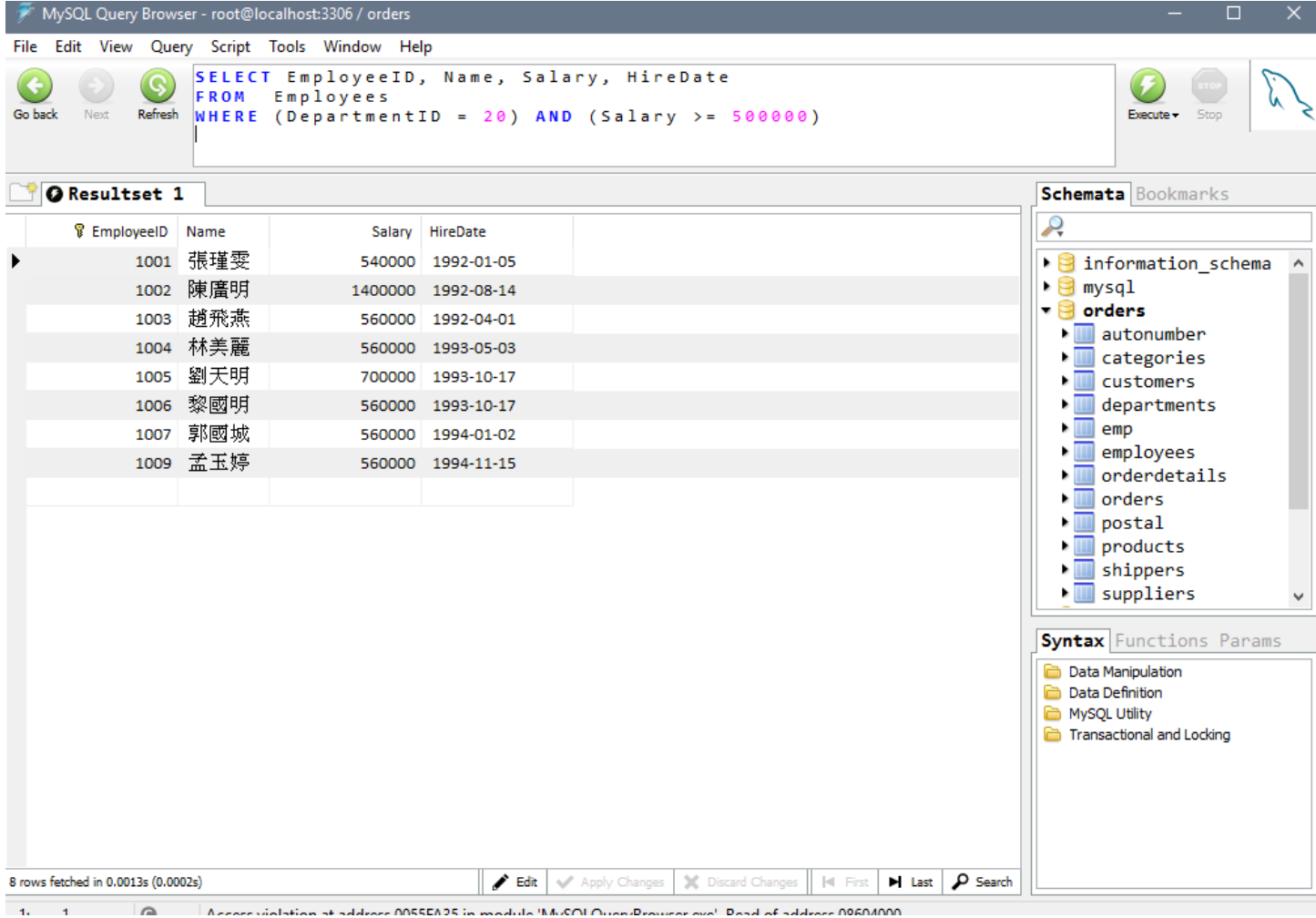

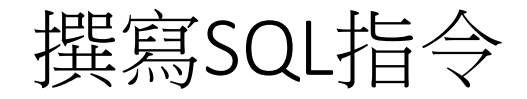

- SQL語言是一種非程序性語言(Non-procedure Language),是一種 對資料庫逐次以一個個命令來操作資料庫的簡單語言。在SQL語 法上和一般程式語言一樣,也有所謂的保留字或關鍵字(Keyword)。 一般而言,保留字不可以用來當作資料表或欄位屬性的名稱。
- 程式設計者只須將自己打算做什麼表示出來,不須去理解電腦的 執行過程。

# SQL保留字(以MySQL為例)

- **avg** • **alter**
- **case** • **asc**
- **else** • **between**
- **for** • **cross**
- **distinct**
- **from**
- **having**
- **as** • **and**
	- **by** • **char**
	- **constraint creat**
	- **desc**
- **describe**
- **drop**
- **exists**
- **group**
- **identified**

# SQL保留字(以MySQL為例)(續)

- **in** • **if** • **like** • **order**
- **insert update**• **jey**
- **is** • **lock**
- **natural**
- **null**
- **select**
- **keys**
- **left**
	- **on**
	- **or**
	- **set**
	- **use**
- - **not**
	- **outer**
	- **table**
	- **to**
	- **unique**

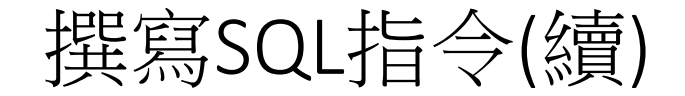

使用SQL時通常是以一個敘述或 指令(Statement)來描述,並以分號(;) 作為結束符號。

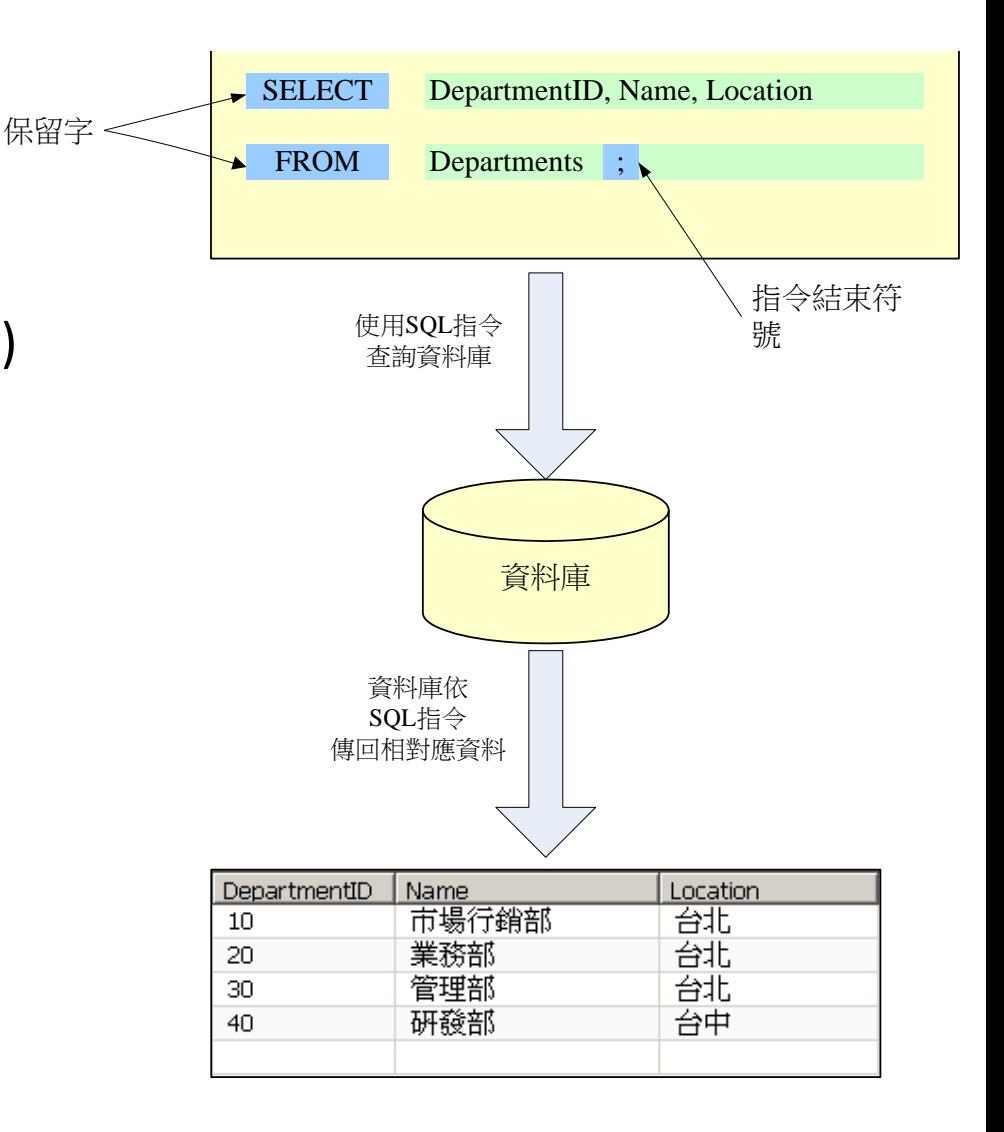

圖 **3.1 SQL** 敘述**/**指令

### 3.2 如何編輯及執行 SQL 指令

- 操作方式列舉如下:
	- A. ODBC Viewer (可連接任何ODBC連線資料庫)
	- B. MS Access 查詢精靈 (使用 QBE)
	- C. SQL Server
	- D. MySQL Query Browser
	- E. DB Visualizer
	- F. Oracle SQL Developer
	- G. phpmyadmin

例如:我們想要選取部門資料表(Departments)中的部門編 號(DepartmentID)及部門名稱(Name),則下達如下的 SQL指令即可:

SELECT DepartmentID, Name FROM Departments;

### 3.3 使用SELECT選取資料

• 最基本的SELECT指令是由SELECT子句(SELECT Clause)和FROM子句 (FROM Clause)所組成的,其指令格式如下:

SELECT 欄位列表

FROM 資料表來源列表

- SELECT的部分設定/列舉要選取的資料表欄位名稱,而FROM的部 分則指定資料表來源名稱。
- 例如:我們想要選取部門資料表(Departments)中的部門編號 (DepartmentID)及部門名稱(Name),則下達如下的SQL指令即可:
	- SELECT DepartmentID, Name FROM departments;
- 執行結果如下圖:

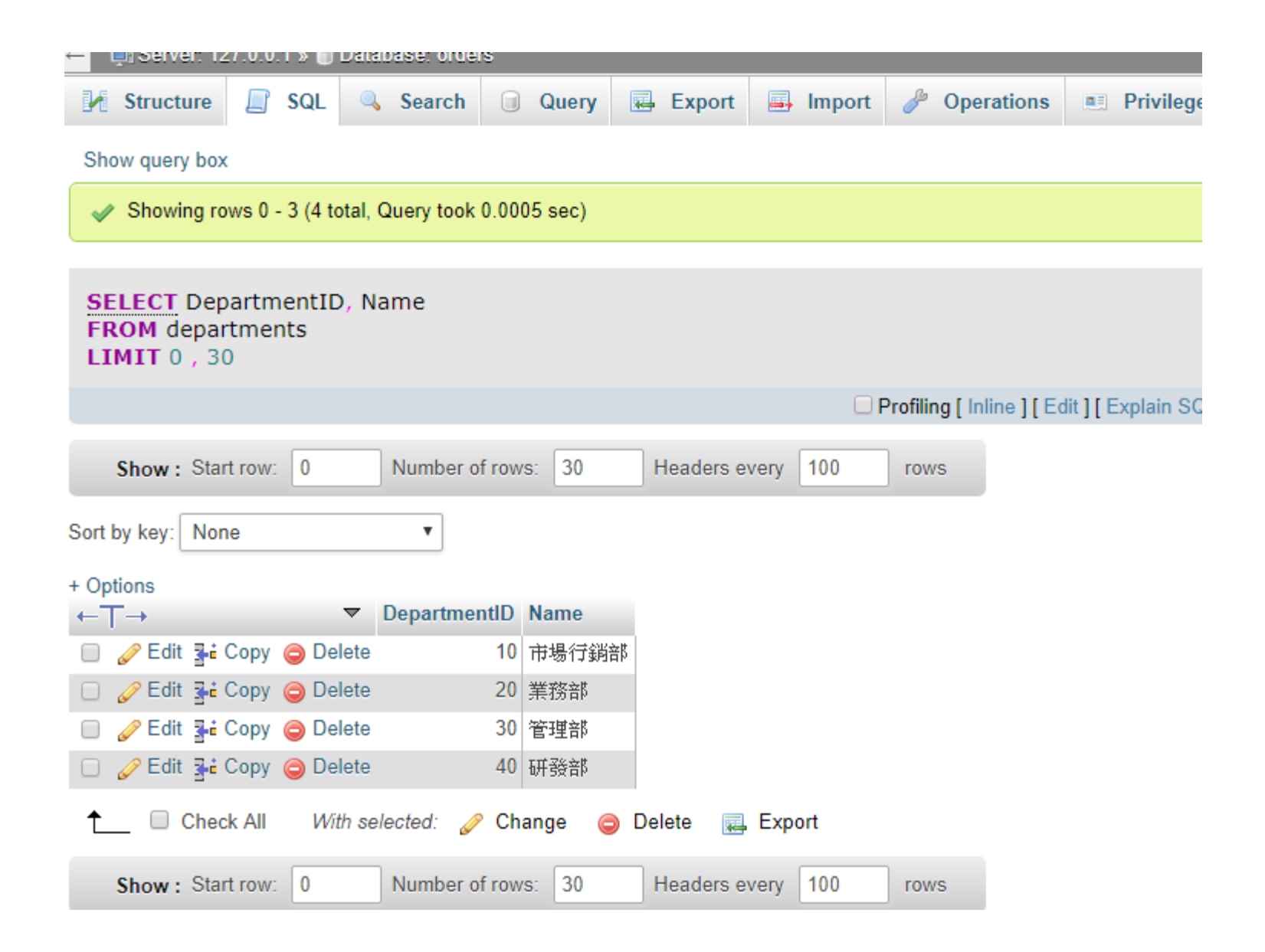

- 由於我們時常會想要選取資料表中的所有欄位的資料,此時我們可 以使用 SELECT \* 來選取所有的欄位。其指令格式如下:
	- 【SELECT指令格式二】 SELECT \*
		- FROM 資料表來源名稱

- 我們想要選取部門資料表(Departments)中的所有欄位,則下達如 下的SQL指令即可:
	- SELECT \* FROM departments;

- 設定在 SELECT 子句中的欄位名稱可以在空白之後加入欄位的別 名(Alias)或利用 AS 來設定別名(建議使用 AS 而不要使用空白)。其 SQL指令格式如下:
	- 【SELECT指令格式三】 SELECT 欄位名稱一 AS 別名一, 欄位名稱二 AS 別名二, ... FROM 資料表來源名稱

- 如將 DepartmentID 欄位命名其別名為 Department,則下達指令如下:
	- SELECT DepartmentID AS '部門代號', '部門名稱'
	- FROM departments

- 有時候執行一個SQL指令可能會產生多筆相同的資料, 如下達查 詢部門位址列表的SQL指令:
	- SELECT Location FROM departments;

• 此時我們會想要指定相同的資料只列出一次,則可於欄位列表之前 加上 DISTINCT 這個識別字。即使用如下格式的SQL指令

SELECT DISTINCT 欄位名稱一 AS 別名一, 欄位名稱二 AS 別名二, ……

FROM 資料表來源名稱

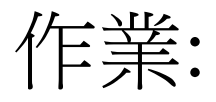

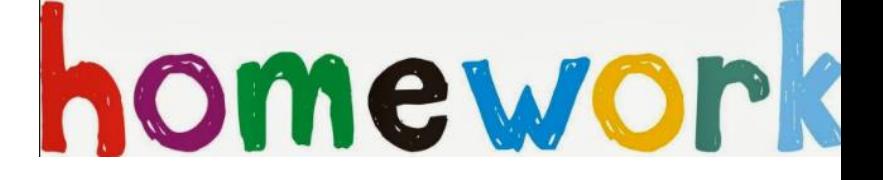

#### 1. 請使用SQL指令查詢範例employees資料表中的 EmployeeID, DepartmentID, Name, Title 並將欄位名稱 命名為員工證號,部門代號,姓名,職稱

# 使用WHERE設定條件選取資料

- 設定簡單的條件
	- 在SQL指令中,我們可以使用WHERE子句來過濾資料,只取出合乎特定 條件的資料,即於WHERE子句中指定條件運算式。
	- 在WHERE子句中設定條件時需用到比較運算子(和一般的程式語言相似)。

#### 比較運算子列表

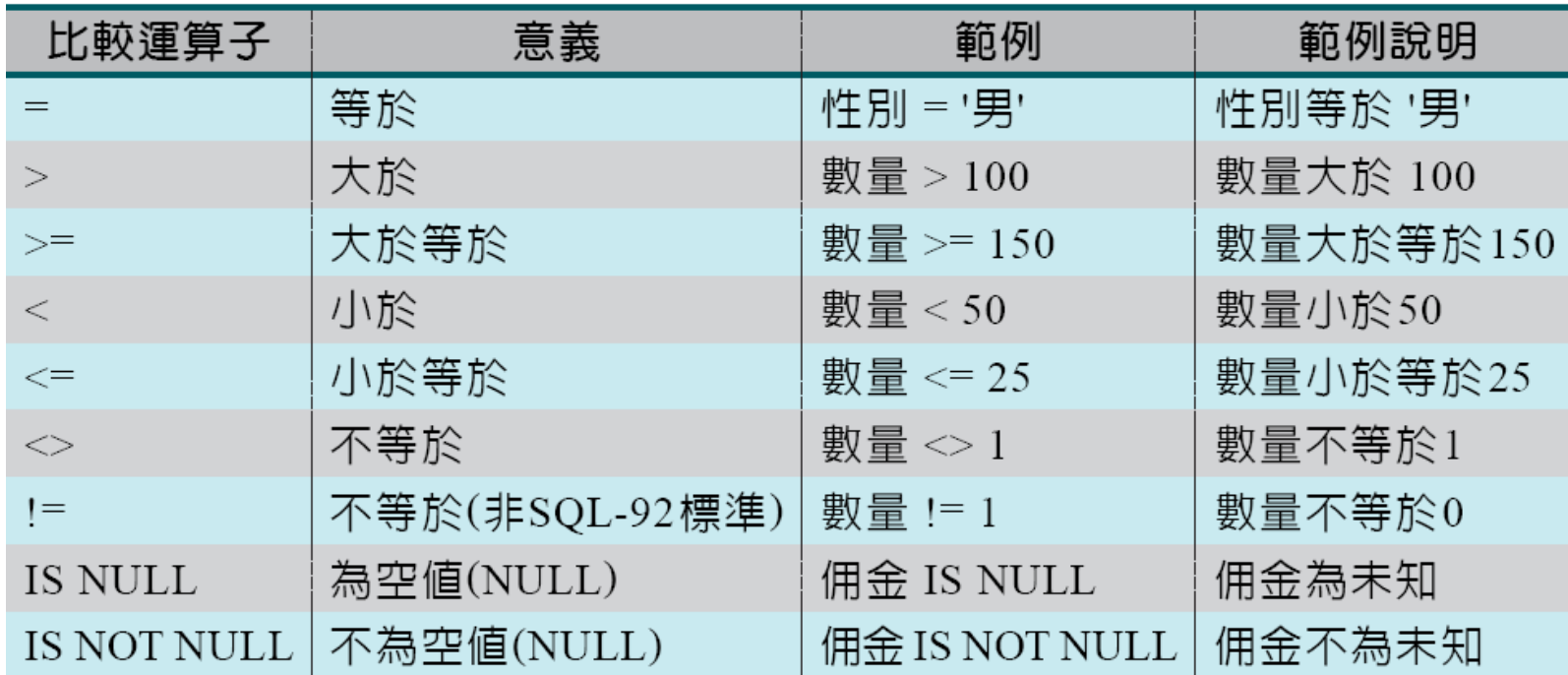

#### 註:文字用單引號括起來。

#### 設定簡單的條件

• 我們可以使用的SQL指令格式如下:

SELECT 欄位名稱一 AS 別名一,

欄位名稱二 AS 別名二,……

FROM 資料表來源名稱

WHERE 條件表示式

• 列出部門代號為10的資料:

### 設定簡單的條件(續)

• 我們想列出所有部門代號為20(業務部門)的所有員工的資料,則可下達如下指令:

#### 設定簡單的條件(IS NULL)

- •我們可以發現某些業務員的佣金未知,如上圖中的員工1002和 1008。
- 假如我們想要選取佣金未知(即為NULL)的所有員工時應下達如下 的指令:

SELECT \* FROM employees WHERE Commission IS NULL;

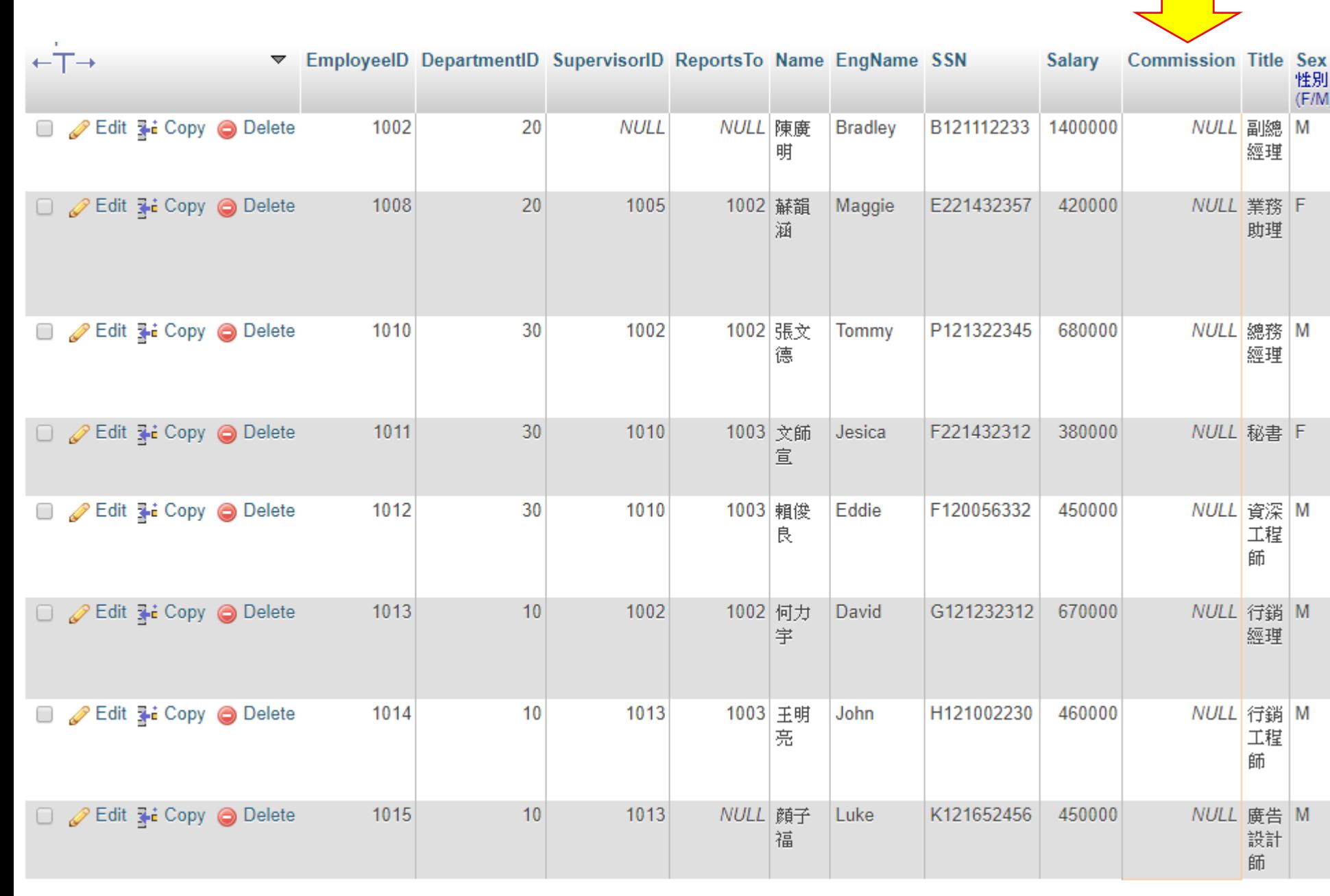

### 設定簡單的條件(無效的指令)

• SELECT \* FROM employees WHERE Commission IS NULL;

- 我們不可以使用如下的指令:(無效的指令) SELECT \* FROM employees WHERE Commission = NULL;
- 或

'' 為兩個 ' 符號 SELECT \* FROM employees WHERE Commission = '' ;

#### 設定簡單的條件(續)

- 由於 NULL 值代表是未知、未定的資料,故任何一般比較的符號 (=、>、>=、<、<= ...)和NULL運算的結果皆為假(FALSE)。所以 WHERE Commission = NULL 是不正確的用法。
- •我們若想要選出所有佣金不為NULL的員工資料,應下達如下的指 令:

SELECT \* FROM employees WHERE Commission IS NOT NULL;

#### SELECT \*<br>FROM employees **WHERE Commission IS NOT NULL LIMIT 0, 30**

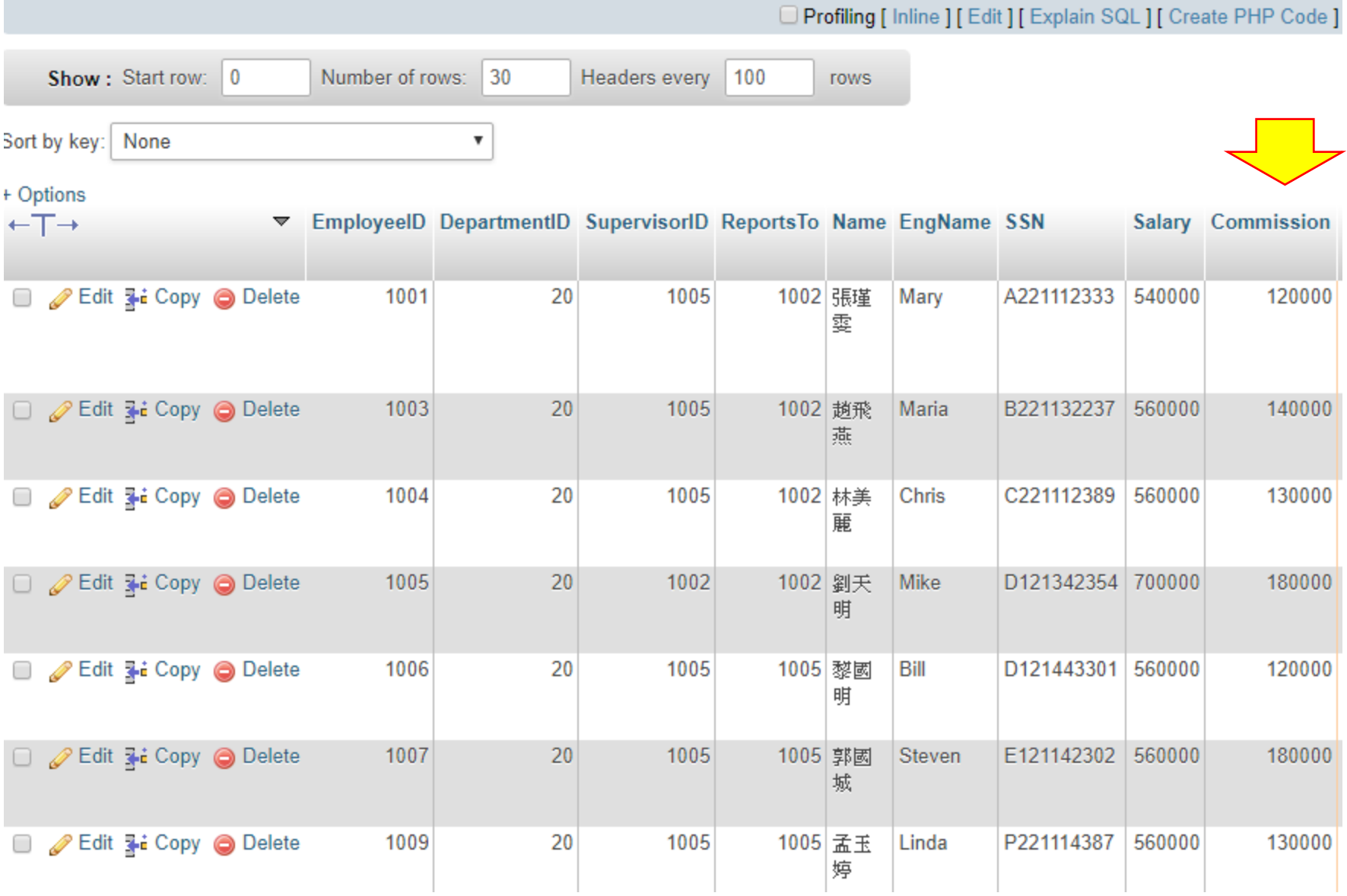

#### 設定複雜的條件

• 在WHERE子句中可以設定由多個條件組合而成的複雜條件式。此 時,我們可使用邏輯運算子(Logical Operator)來組合比較條件運 算式,以設定出含多個條件的複雜條件式。

#### • SQL中可運用的邏輯運算子:

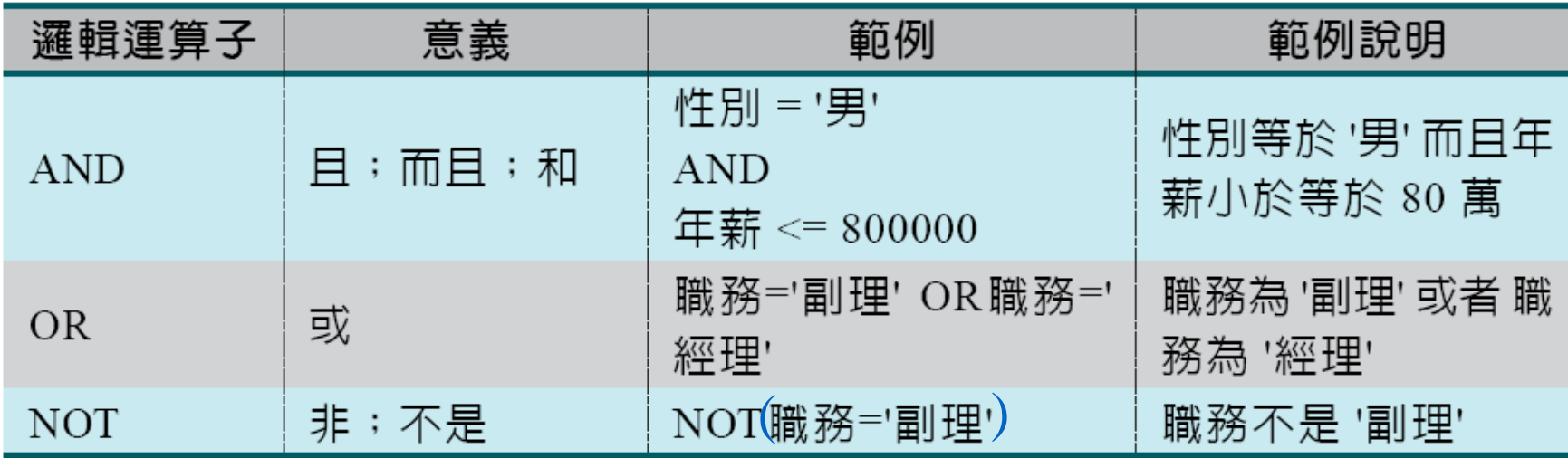

- AND是用來設定「(條件一) 且 (條件二) 須同時成立」這樣子的條 件的運算子。
- OR 是用來設定「(條件一) 或 (條件二) 須成立」這樣子的條件的 運算子;換言之,用來設定「(條件一) 或者 (條件二) 任一條件成 立」這樣子的條件的運算子。
- NOT 是用來設定否定的條件,即「不是(條件) 」這樣子的條件的 運算子。

• 我們想選取出職務為業務且稱呼為先生的男性經理之員工編號、 姓名和年薪, 則可下達如下的指令:

SELECT EmployeeID, Name, Salary, Title FROM employees WHERE Title ='業務' AND TitleOfCourtesy = '先生';

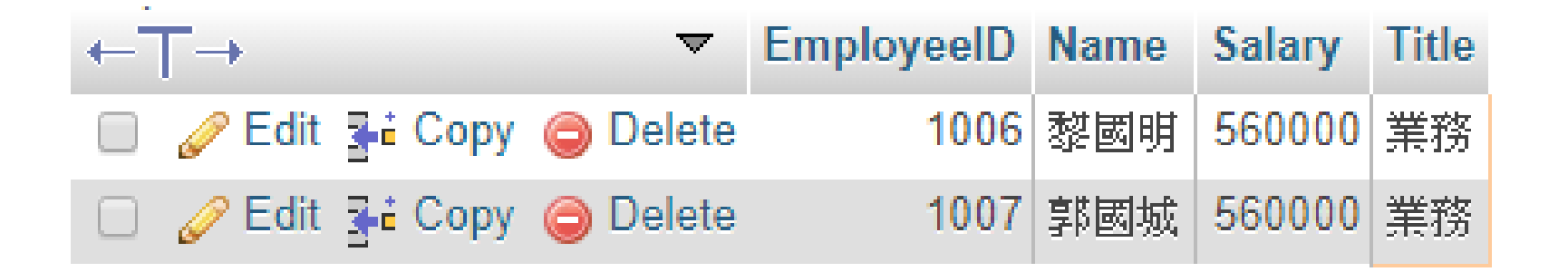

- 例如我們想找出職稱為業務或者佣金不為NULL的員工的員工編號、 姓名、年薪、職稱和佣金資料。則可下達如下指令:
	- SELECT EmployeeID, Name, Salary, Title, Commission FROM employees WHERE Title = '業務' OR Commission IS NOT NULL;

• 例如我們想找出非職稱為業務的員工資料,則可下達如下的指令: SELECT \* FROM employees WHERE NOT (Title = '業務');

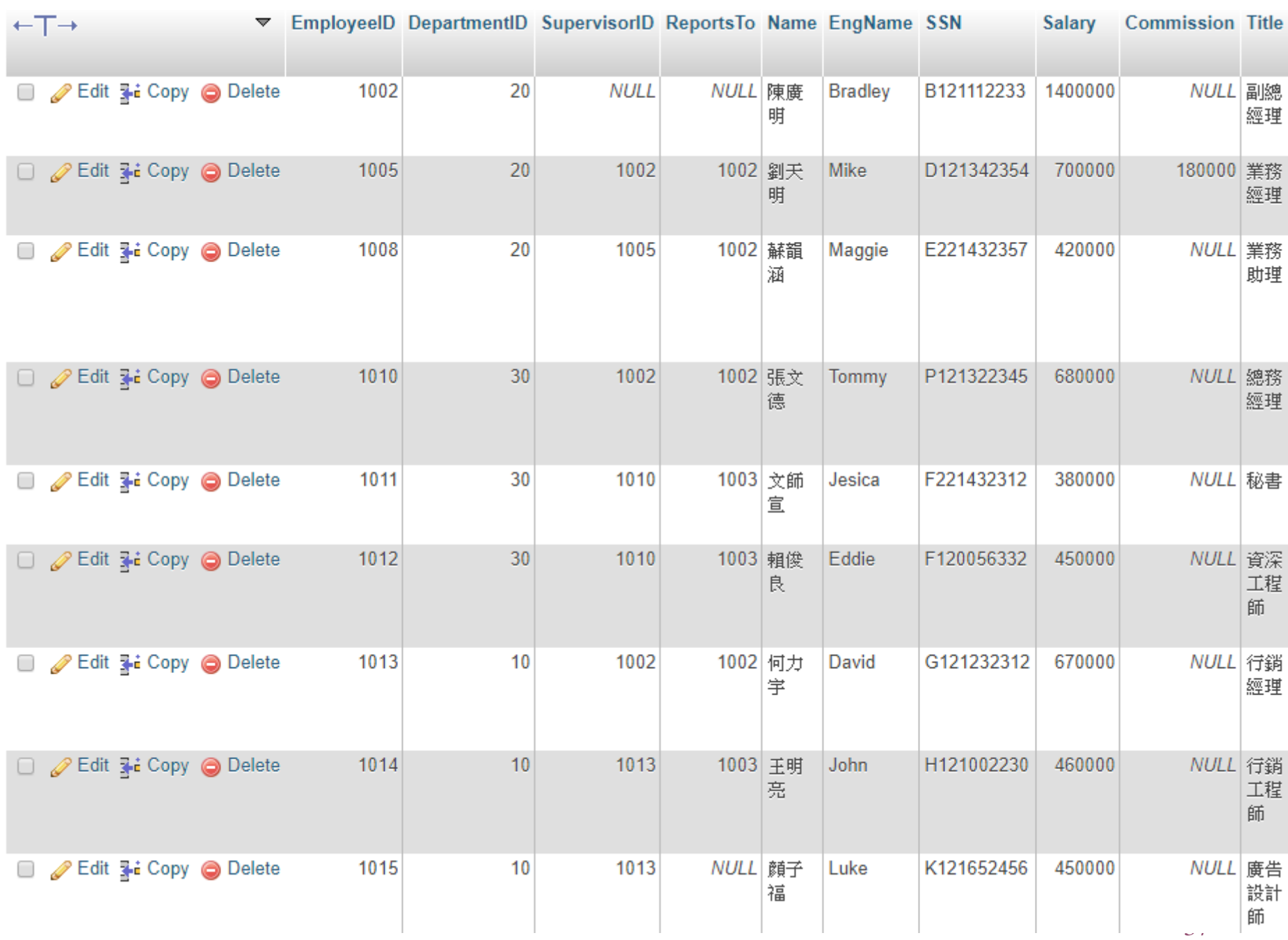

•當然我們想找出非業務的員工資料,也以可下達如下的指令: SELECT \* FROM employees WHERE Title <> '業務';

#### 設定模糊的條件與限制範圍

• 在WHERE子句中設定條件時,我們可以指定模糊條件和限制資料 範圍。此時即需要使用到模糊條件。如:

LIKE

BETWEEN … AND …

IN

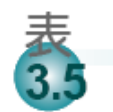

邏輯運算子列表

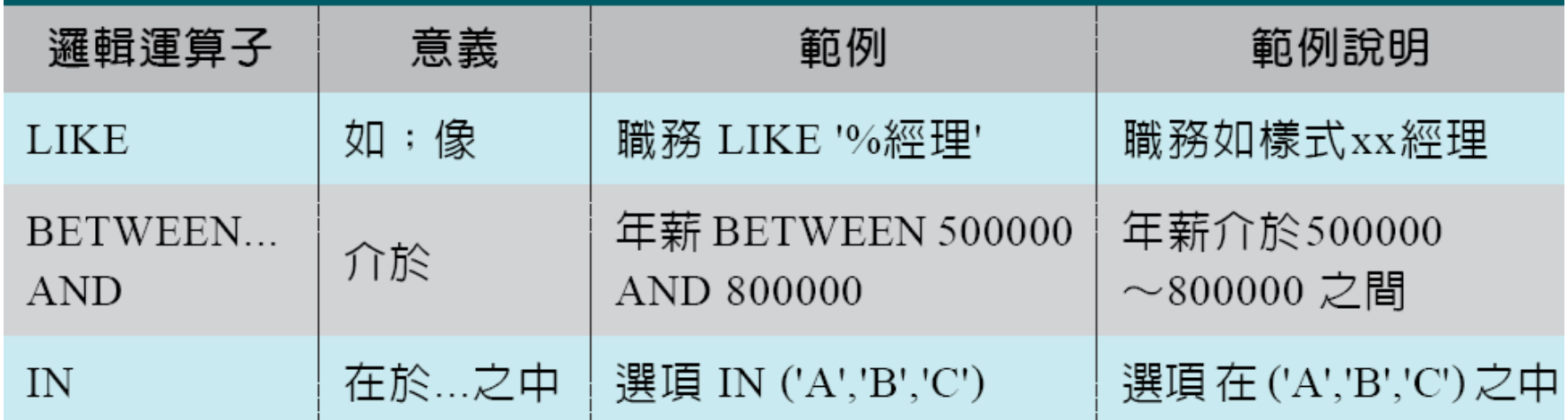

\*LIKE 中可用的萬用字元:%表示任意個字元,\_表示單一個任何字元。 \*BETWEEN...AND中的啓始值必須小於等於結束值。

• 例如我們想找出所有員工的職稱中含有 '經理' 兩個字的員工 (職稱以經理字眼結尾者),則可下達如下的模糊指令: SELECT \* FROM employees WHERE Title LIKE '%經理';

• 練習: 想找出姓氏為 '張' 的所有員工(以張字開頭的員工姓名),

SELECT \* FROM Employees

WHERE Name \_\_\_\_\_\_\_\_\_\_\_\_\_\_\_\_\_\_\_\_

•我們想找出員工的英文字為 'M\_\_\_' (三個底線), 即M開頭共計有 四個字元的英文姓名,則可下達如下的指令:

SELECT \* FROM employees WHERE EngName LIKE 'M\_\_\_';

- 例如我們想找出員工的英文字含有 'ar' 這兩字元的員工,則可下 達如下的指令:
	- SELECT \* FROM employees WHERE EngName LIKE '%ar%';

- 如我們想找出所有員工的年薪介於420000~540000之間的所有員
	- 工,則此時可以利用BEWTEEN...AND運算,即可下達如下的指令:
		- SELECT \*

FROM employees

WHERE Salary BETWEEN 420000 AND 540000;

• 也可以:

SELECT \*

FROM employees

WHERE Salary >= 420000 AND Salary <= 540000;

- 在某些場合裡, 我們會想用列舉的方式選取資料, 例如: 部門代號為 10,20,30 的資料,或如某一代碼為 'A', 'B', 'C' 其中之一。此時,我們即可使用IN運算子於條件之中。
- 如我們想列出員工代號為1002及1005的部屬列表(員工編 號、姓名、上司員工編號),即可下達如下的指令:

SELECT EmployeeID AS '員工編號', Name AS '姓名',

SupervisorID AS '上司的員工編號

FROM employees

WHERE SupervisorID IN (1002, 1005);

- 我們想列出英文姓名為 'Mary'、 'Marua'、 'Mike' 和 'Linda' 等人的 資料,則可下達如下的指令:
	- SELECT \*

FROM employees

WHERE EngName IN ('Mary', 'Marua', 'Mike', 'Linda');

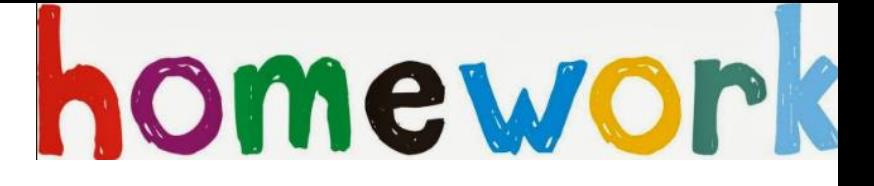

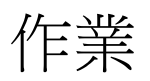

2. 請使用SQL指令查詢範例 employees資料表中員工的 姓氏為 '張'的員工之 員工ID、姓名、職務(Title)、薪水(Salary) 且 薪水要大於六十萬

3. 請使用SQL指令查詢範例 employees資料表中員工的 英文名為 'M開頭'的員工之 員工ID、姓名、職務(Title)、 薪水(Salary)且 薪水要介於十~二百萬之間的經理

#### 進行資料排序

- 關聯式資料庫中的資料是由多列資料所組成的,而這些資料列的 儲存順序並不具有特殊的意義。
- 一般而言,資料列的順序就是依資料存入(新增)至資料庫時的先 後次序。

•若要對選取出來的資料列進行排序,那麼我們可以用ORDER BY子 句來設定排序的方式。此時我們可以使用如下格式的SQL指令:

SELECT 欄位名稱一 AS 別名一, 欄位名稱二 AS 別名二, ...

FROM 資料表來源名稱

WHERE 條件表示式

ORDER BY 排序欄位名稱一 [ASC|DESC], 排序欄位名稱二 [ASC|DESC], ...

- 例如我們想列出所有的部門資料,而且依部門代號由大到小排序, 則可下達如下的指令:
	- SELECT \* FROM departments ORDER BY DepartmentID DESC;

• 我們想列出員工的部分資料(部門代號、員工編號、姓名、英文 名字),而列出時依照部門代號由小到大及員工編號由小到大的 方式排序。則可下達如下的指令:

SELECT DepartmentID, EmployeeID, Name, EngName

FROM employees

ORDER BY DepartmentID, EmployeeID

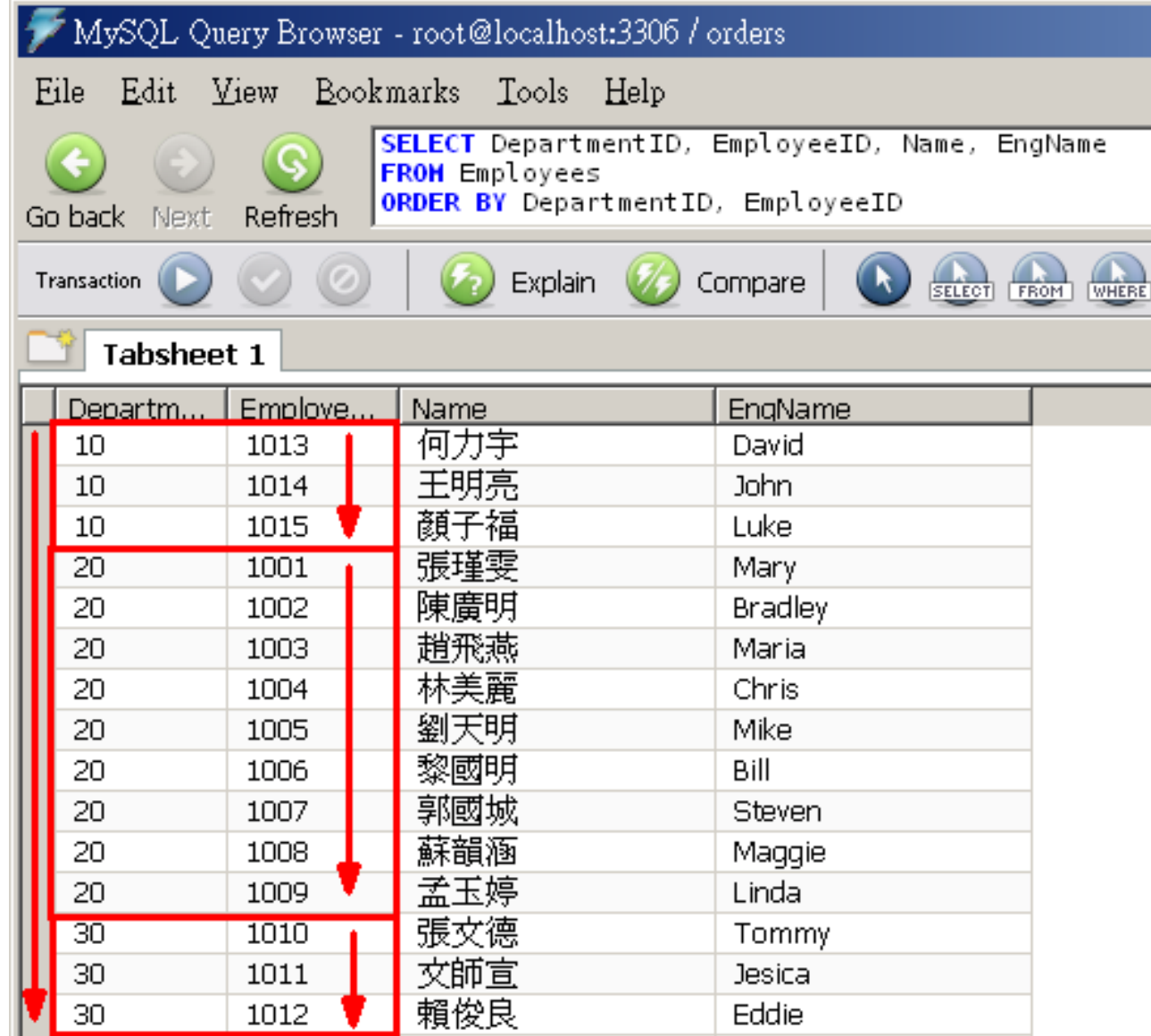

• 我們想要依部門代號由大到小(主排序)及員工編號由小到大(次要 排序),則可將上述指令更改為如下即可:

SELECT DepartmentID, EmployeeID, Name, EngName

FROM employees

ORDER BY DepartmentID DESC, EmployeeID ASC

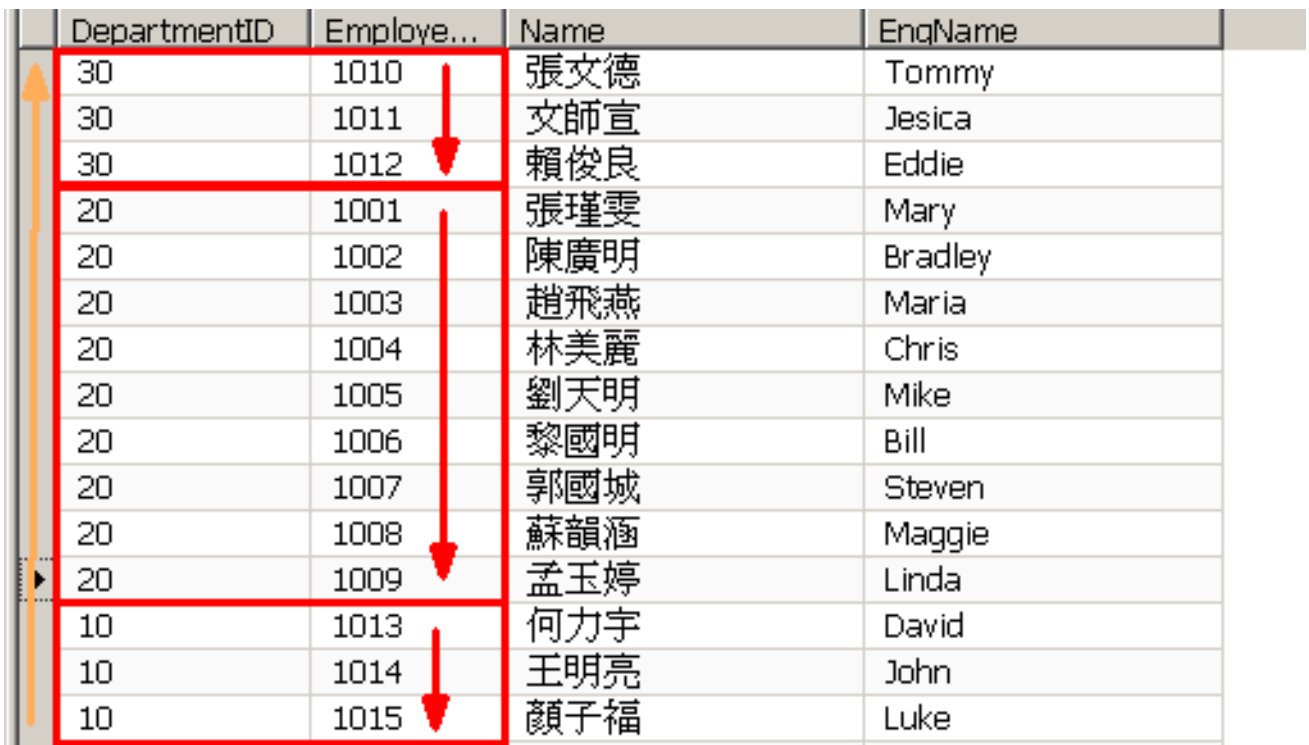

- 對於欲排序的欄位名稱,我們可以直接標明其欄位編號(從1開始), 而無須列出欄位名稱。
- 例如上述的SQL指令可以簡寫成:

SELECT DepartmentID, EmployeeID, Name, EngName

FROM employees

ORDER BY 1 DESC, 2

# Order by 針對不同字元集的排序原則

#### ← Server: 127.0.0.1 » <sup>@</sup> Database: orders

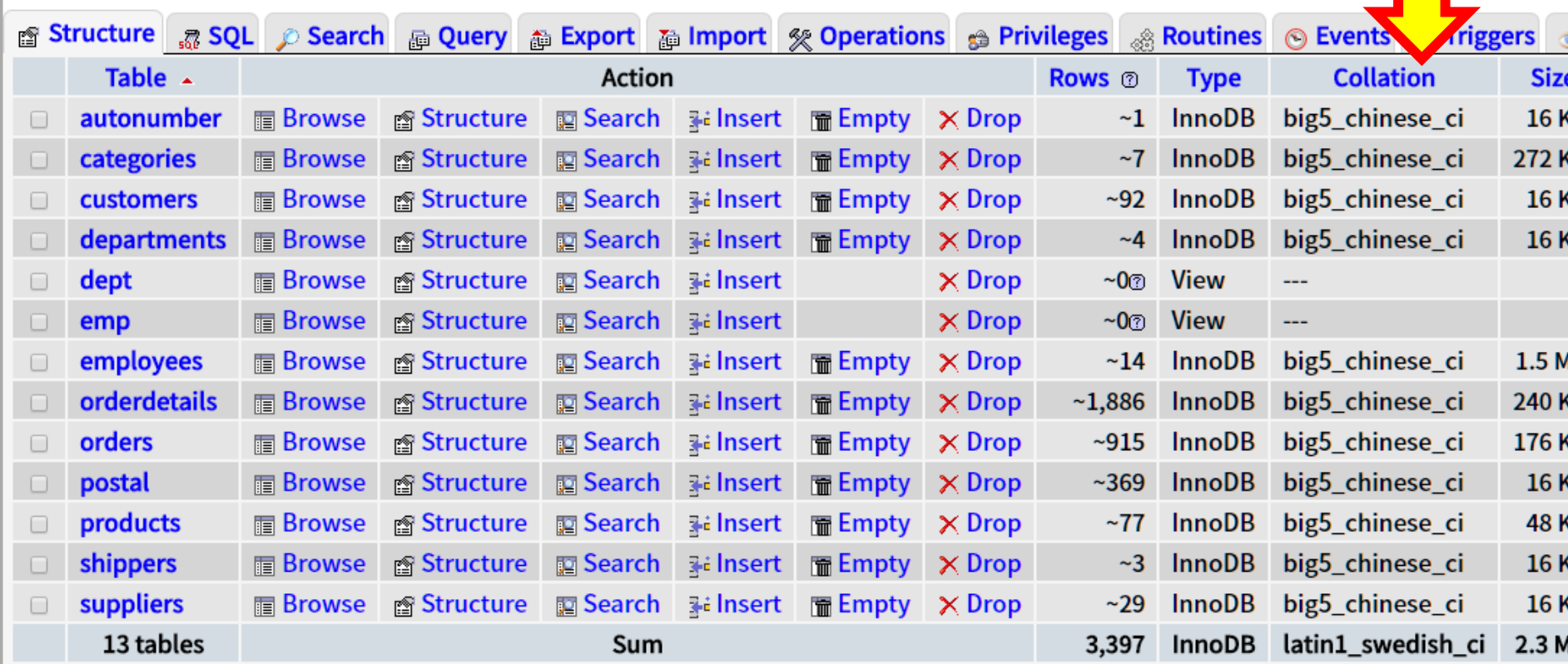

### 查看 mysql 字元集

#### SHOW CHARACTER SET

\_ci : 不分大小寫 case in-senesitive \_cs :區分大小寫 case senesitive

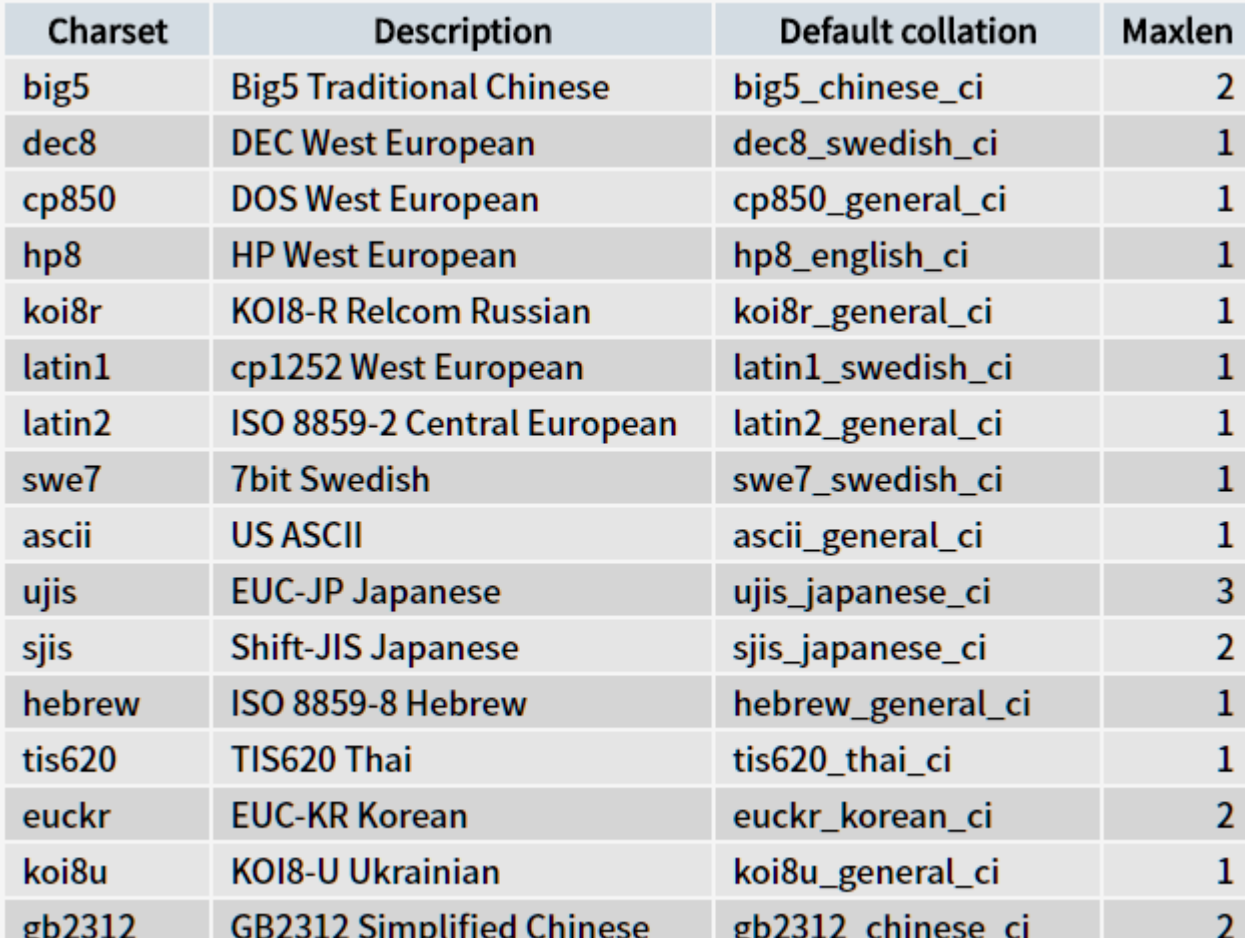

**PATTER WATER** 

- 英文字母: 每一個字母都有編碼,A=65、B=66、...
- 根據字元編碼排序稱為: binary collation
- 但其他語言,例如中文,如果依照編碼排序,違反人類直覺
- 中文排序 在 big5\_chinese\_ci 是依照 筆畫順序

#### **SELECT** Title **FROM** employees **ORDER BY** Title;

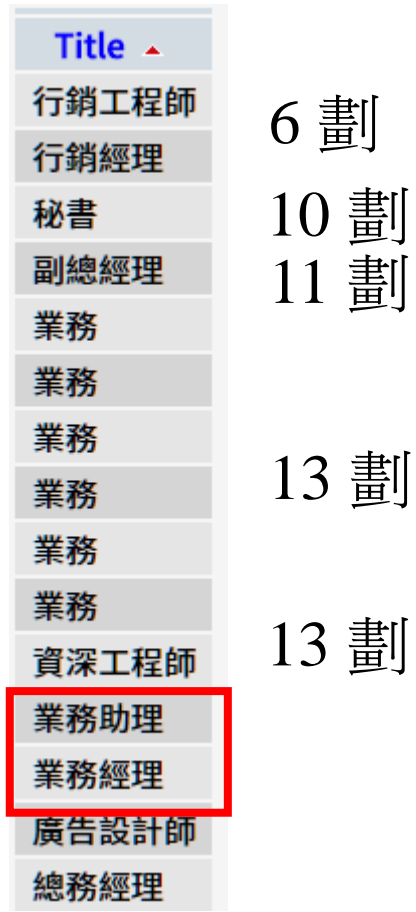

## 改變排序原則 (改成 拼音順序)

SELECT Title

FROM employees

ORDER BY convert(`employees`.`Title` using gbk ) DESC

#### **SELECT** Title **FROM** employees **ORDER BY** CONVERT( `employees`.`Title` **USING** utf8 )

+ Options **Title** 資深工程師 行銷經理 行銷工程師 總務經理 秘書 業務經理 業務助理 業務 業務 業務 業務 業務 業務 廣告設計師 副總經理

#### **SELECT TITLE FROM EMPLOYEES ORDER BY CAST(CONVERT(TITLE USING BIG5) AS BINARY);**

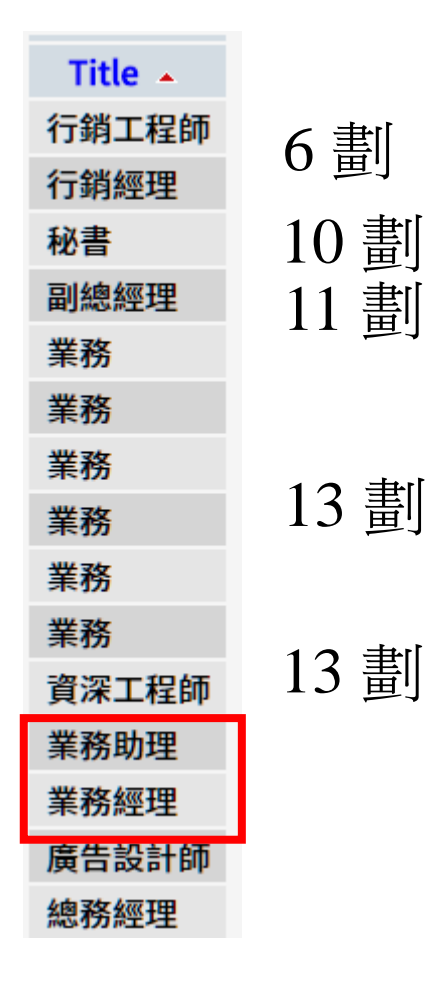

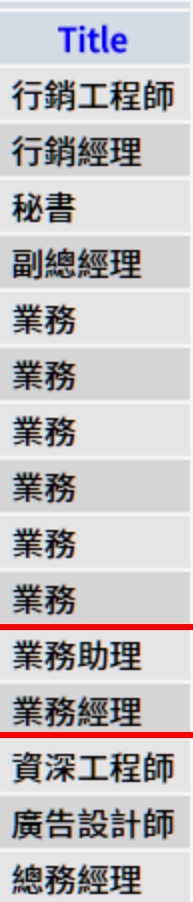

- 對於欲排序的欄位名稱,我們可以直接標明其欄位編號(從1開始), 而無須列出欄位名稱。
- 例如上述的SQL指令可以簡寫成:
	- SELECT DepartmentID, EmployeeID, Name, EngName FROM Employees ORDER BY 1 DESC, 2

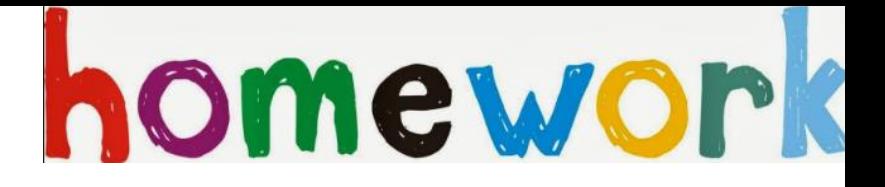

作業

4.請使用SQL指令查詢範例資料庫中部門編號為20之員工資料,並 以員工編號依序由小到大列表。